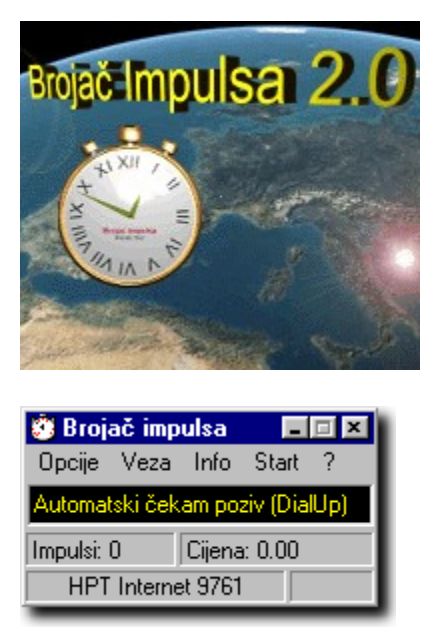

by Saša Stanojević - Siječanj 1998(c) http://mapmf.pmfst.hr/~cenani/brojac.html

Brojač Impulsa je 32-bitni win95 program za praćenje potrošnje dok se koristi modem, bilo to na internetu, lokalnom ili međugradskom pozivu ili nekoj vrsti veze definiranoj od strane korisnika. Program može automatski ili ručno pratiti poziv, automatski detektirati koja je vrsta veze nazvana, pokretati se iz system traya, automatski se pokretati pri startanju Windowsa itd.... Može se spojiti na internet direktno iz Brojača i odabrati koji programi da se pri tom pokrenu. Detaljni podaci o ostvarenim vezama se spremaju u datoteku, koju program može pokazati u obliku tablice. Također statistika se izračunava: broj veza, broj utošenih impulsa i kuna, te ukupno vrijeme provedeno na vezi i za svaki mjesec.

Na glavnom prozoru programa prikazuju se za vrijeme korištenja podaci o trenutnoj vezi:

- n vrijeme na vezi
- n broj potrošenih impulsa
- n koliko je potrošeno kuna
- n vrsta veze
- n potrošeni dio trenutnog impulsa
- n status programa (da li je na vezi, da li čeka poziv automatski ili ručno itd...)

Isti se podaci mogu vidjeti ako se pređe preko ikone Brojača Impulsa u tray-u, na kojoj je dok je veza uspostavljena dio impulsa koji je utrošen je grafički prikazan. Desnim klikom miša na tu ikonu pojavi se meni s većinom opcija programa, a dvostrukim lijevim klikom se Brojač prikaže na ekranu ako je bio skriven.

### Kako registrirati

### **Meni**

- Opcije- na ekranu pokaže prozor u kojem se namještaju osnovne opcije programa, trajanja impulsa, auto detekcija vrste veze, i lista programa za pokretanje prilikom spajanja na internet.
- Veza- mijenja vrstu veze (koja je prikazana u dnu prozora). Na osnovu vrste veze program izračunava broj potrošenih impulsa i cijenu. Vrsta veze se može mijenjati i dok je veza uspostavljena. Vrijednosi impulsa,

cijene i dijela trenutnog impulsa (u donjem desnom kutu prozora ) se automatski preračunaju.

Info- prikazuje prozor sa statistikom o ostvarenim vezama.

Start- ako je program u "ručnom modu", počinje brojanje impulsa. Ako je program u "automatskom modu" onda program sam prebaci u ručni mod pa počne brojanje. Ako je u automatskom modu prije uspostavljanja veze, program će sam detektirati početak veze i početi brojanje impulsa, pa onda nema potrebe pritisnuti "start". Ručni ili automatski mod se namješta u meniju Opcije .

Spajanje na Internet- spajanje na internet se vrši odabirom opcije iz sistemskog ili tray menija brojača

## **OPCIJE - osnovne**

#### Opcije - trajanja impulsa

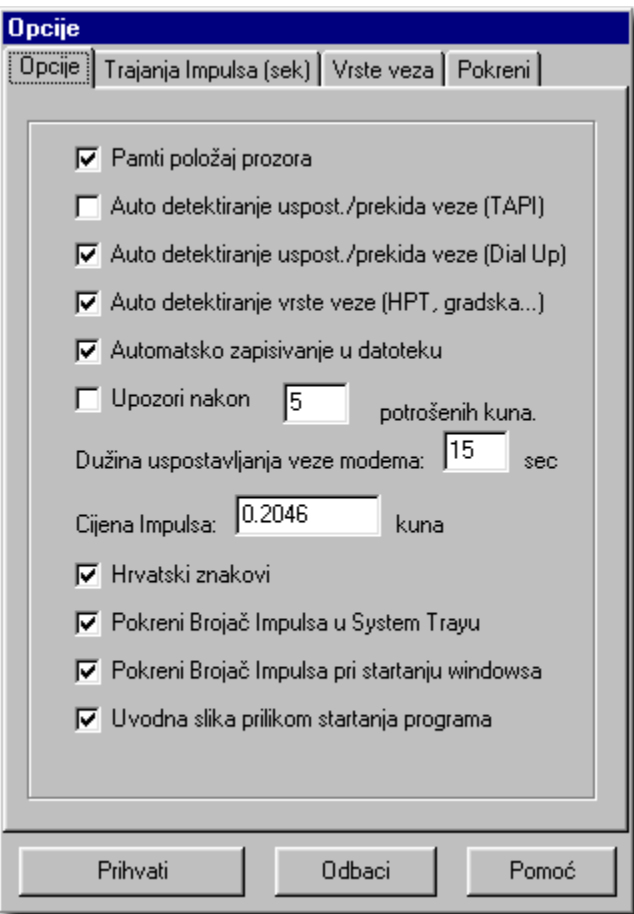

#### Pamti položaj prozora:

kod sljedećeg startanja, program će se nalaziti na istom mjestu

#### Automatsko detektiranje uspost./prekida veze (TAPI):

program će sam pratiti preko windows TAPI-a da li je veza uspostavljena i automatski startati i zaustaviti brojanje impulsa ("automatski mod" - u glavom prozoru će pisati "Automatski čekam poziv (TAPI)"). Ako ni jedna auto opcija nije selektirana ("ručni mod" - u glavom prozoru će pisati "Pritisnite Start za početak") onda za početak brojanja treba pritisnuti opciju "Start" u glavnom meniju, a za kraj "Stop". Preko TAPI-a se detektiraju svi pozivi iz windowsa 95. Ova opcija je bolja od detektiranja preko DialUp-a.

#### Automatsko detektiranje uspost./prekida veze (DialUp)

program će sam pratiti preko windows Dial Up-a da li je veza uspostavljena i automatski startati i zaustaviti brojanje impulsa ("automatski mod" - u glavom prozoru će pisati "Automatski čekam poziv (Dial Up)". Ako ni jedna auto opcija nije selektirana ("ručni mod" - u glavom prozoru će pisati "Pritisnite Start za početak") onda za početak brojanja treba pritisnuti opciju "Start" u glavnom meniju, a za kraj "Stop". Ovu opciju koristite ako vam ne radi detektiranje preko TAPI-a.

Automatsko detektiranje vrste veze (HPT, gradska...):

ako je opcija selektirana onda će program detektirati koja se veza zove (preko prozora "Connect To") i selektirati odgovarajuću vrstu veze automatski (ovisno kako je definirano u opcijama). Ako nije, onda će korisnik sam morati odabrati vrstu veze.

#### Automatsko zapisivanje u datoteku:

ako je opcija selektirana onda će podaci o utrošku biti automatski zapisani u datoteku nakon prekida veze ili izlaza iz programa. Ako nije, onda će korisnik biti upitan da li želi snimiti podatke.

#### Upozori nakon X potrošenih kuna:

ako je opcije selektirana program će upozoriti korisnika nakon broja potrošenih kuna koji je upisan.

#### Dužina uspostavljnja veze modema X sec:

predstavlja vrijeme koje protekne od uspostavljenja veze do odgovora drugog modema, obično oko 10-15 sekundi. Dužina se dodaje vremenu provedenom na vezi radi preciznijeg izračunavanja utroška.

#### Cijena Impulsa

cijena jednog impulsa (uključujući i porez). Program koristi ovu vrijednost za izračunavanje utroška.

#### Hrvatski znakovi

ako je opcija selektirana u programu će se koristiti hrvatski znakovi (na prozorima, opcijama, itd...).

#### Pokreni Brojač Impulsa u System trayu

ako je opcija selektirana u programu će se pri startu odmah ubaciti u system tray bez pokazivanja glavnog prozora. Ako opcija nije selektirana, glavni prozor programa će se pokazati na ekranu, a ikona će svejedno biti u trayu tako da ako se program minimalizira biti će mu moguće pristupiti iz traya (program se minimalizira u tray, a ne n taskbar, da ne zauzima mjesto na ekranu). Glavni prozor se može pokazati dvostrukim klikom na ikonu u trayu ili odabirom opcije iz menija koji se pojavi nakon desnog klika mišem na istu ikonu. Također iz menija imate pristup većini opcija programa. Dok je veza uspostavljena dio impulsa koji je potrošen biti će grafički prikazan na ikoni.

♥o(เชีย01:33

 $\overline{\mathcal{A}}$ 

Ikona Brojača Impulsa u system trayu

Prikaz potrošenog dijela impulsa

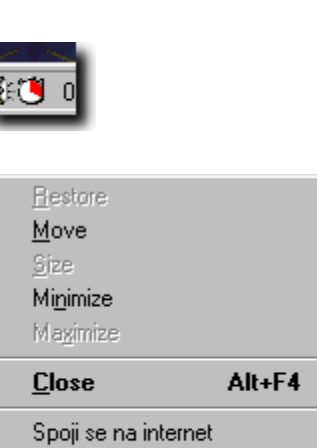

O programu

Izlaz iz programa

Systemski meni Brojača Impulsa

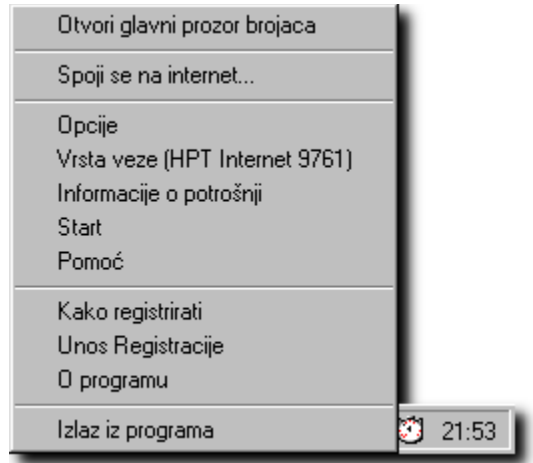

## Meni u system trayu

#### Pokreni Brojač Impulsa pri startanju windowsa

ako je opcija selektirana u program će se pri startu Windowsa automatski pokrenuti.

#### Uvodna slika prilikom startanja programa

ako je opcija selektirana program će se pri startu prikazati uvodnu sliku s imenom korisnika na čije je ime program registriran. Ovu opciju mogu mijenjati samo registrirani korisnici.

## **OPCIJE - auto detektiranje vrste veze**

OPCIJE - lista programa za pokretanje

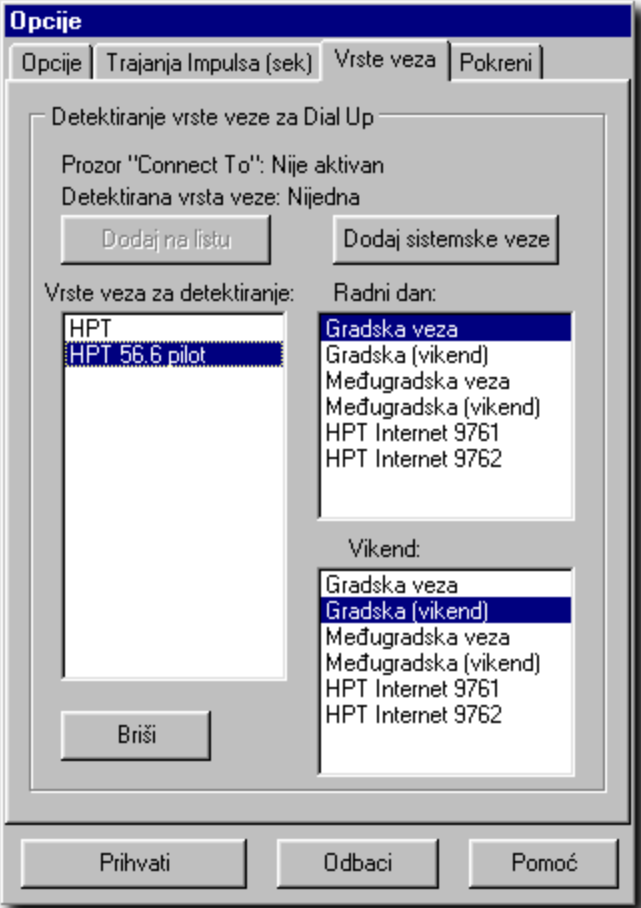

Detektiranje vrste veze radi ako se koristite Dial Up Networking-om od Windowsa 95 za spajanje na Internet ili neki drugi servis. To znači da se prilikom spajanje na ekranu pojavi slijedeći prozor:

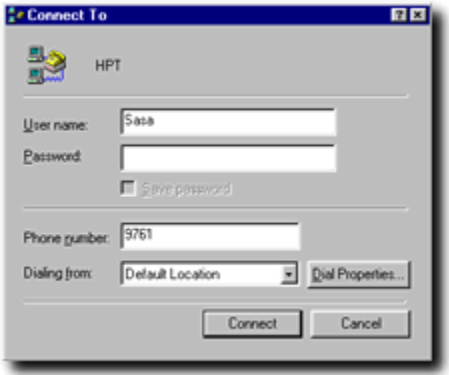

U dnu prozora sa opcijama se nalaze tri liste. U lijevoj se nalaze veze koje će se detektirati, a u desnima

odgovarajuće vrste veza koje su definirane u brojaču, i to posebno koje će se koristiti radnim danom i vikendom.. Nazivi na lijevoj strani odgovaraju nazivima veza u Dial Up networkingu. Oni se dodaju automatski prilikom startanja Brojača ako je lista bila prazna. Da bi dodali vezu na lijevu listu ručno (ako imate problema s automatskim dodavanjem) treba pokrenuti spajanje na internet da se pojavi prozor "Connect To". U tom trenutku će na vrhu prozora opcija pisati da je prozor "Connect To" aktivan, a ispod toga koja je vrsta veze na njemu pronađena. Sad se ta veza može dodati na lijevu listu pritiskom na botun "Dodaj na listu"

Znači ako želimo da se nakon što je detektirana veza "HPT", selektira u Brojaču vrsta veze "HPT Internet 9761", onda će mo na lijevoj strani selektirati "HPT" a na desnoj gornjoj "HPT Internet 9761". Za vikend selektiramo također "HPT Internet" u donjoj desnoj, jer cijena HPT interneta je jednaka u oba slučaja. Npr. za HPT pilot treba selektirati za radni dan "Gradsku vezu", a za vikend "Gradsku vezu (vikend)" jer je cijena kao lokalni poziv koji se vikendom obračunava po nižoj tarifi.

#### Briši

Veza za detektiranje se briše

#### Dodaj sistemske

Dodaje na listu vrste veza koje su definirane u sistemu (skoro nepotrebno jer se sistemske veze dodaju automatski ako je lista prazna, ostavljeno za svaki slučaj :) )

## **OPCIJE - trajanja impulsa**

#### Opcije - auto detektiranje vrste veze

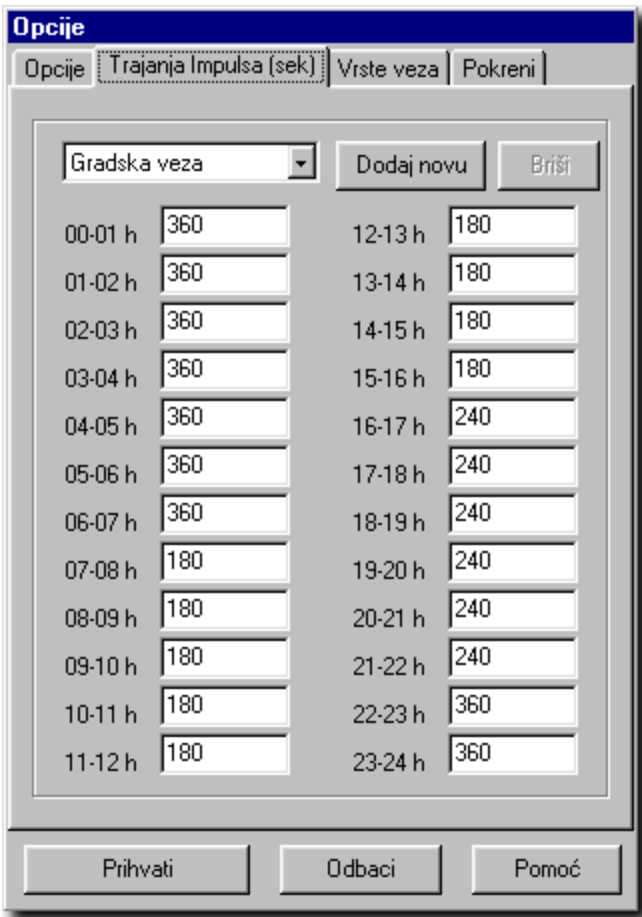

#### Trajanja Impulsa

Na ovom prozoru se unose trajanja impulsa u sekundama za svaki sat za svaku vrstu veze. Predefinirano je 6 vrsta veza:

- n Gradska veza
- n Gradska veza (vikend)
- n Međugradska veza
- n Međugradska veza (vikend)
- n HPT Internet 9761
- n HPT Internet 9762

"Vikend" veze su definirane jer je cijena impulsa, subotom i nedjeljom za gradsku i međugradsku vezu, manja u toku cijelog dana.

### Dodaj novu

Stvara novu vrstu veze, koja je dodana na listu sa vrijednostima trajanja impulsa iz prethodno selektirane veze.

#### Briši

Briše trenutno selektiranu vezu (može se obrisati samo vrsta veze definirana od strane korisnika).

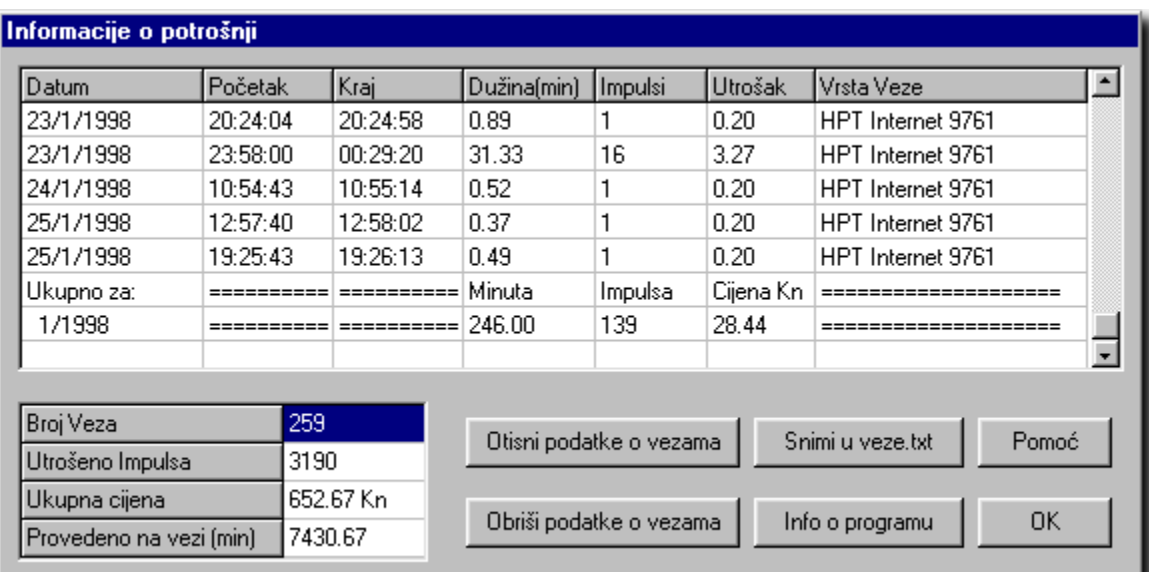

## **Informacije o potrošnji**

#### Prozor Info

prikazuje podatke o svim ostvarenim vezama, ukupan broj veza, ukupan broj utrošenih impulsa, ukupnu cijenu i ukupno vrijeme provedeno na vezi. Također u tablici je na kraju svakog mjeseca prikazan utrošak za taj mjesec.

#### Obriši podatke o vezama

briše datoteku u kojoj su spremljeni podaci o ostvarenim vezama, tako da se sve ponovo broji od nule.

#### Info o programu

otvara novi prozor s informacijama

#### Otisni podatke o vezama

odštampat će podatke o vezama i statistiku na štampač.

#### Snimi u veze.txt

Snimit će podatke o vezama i statistiku u tekstualnu datoteku veze.txt.

# **OPCIJE - Lista programa za pokretanje**

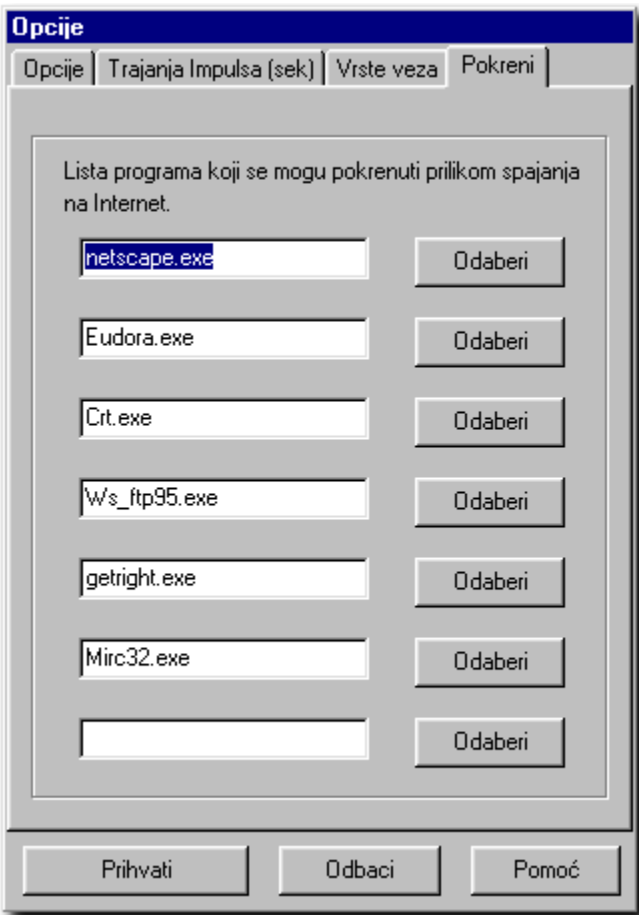

Na ovom prozoru se dodaju programi koji će se moći pokrenuti prilikom spajanja na internet iz Brojača Impulsa. Za svaki program treba pritisnuti botun "Odaberi" i odabrati izvršnu datoteku tog programa.

# **Informacije o programu i autoru**

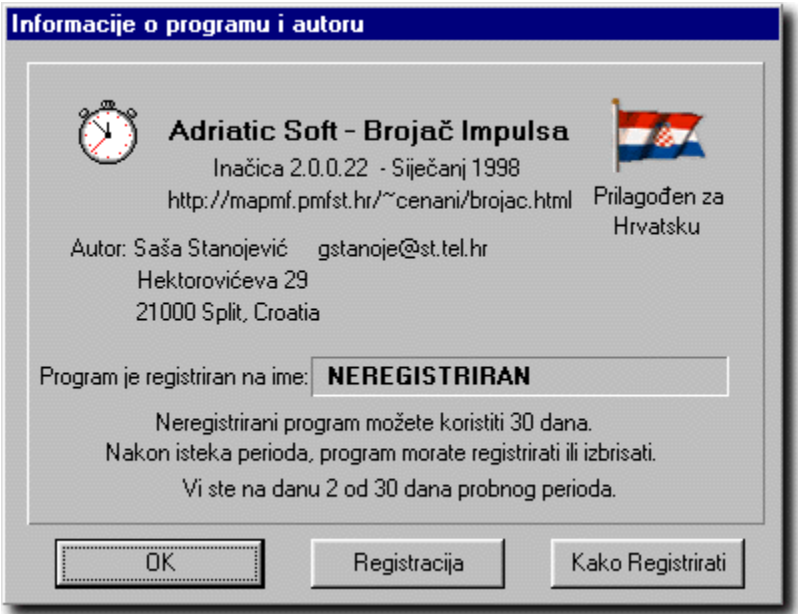

### **Registracija**

otvara prozor u kojem se unese ime i serijski broj da bi se program registrirao

#### Kako registrirati

otvara prozor u kojem su informacije kako registrirati program i dobiti serijski broj

# **Registracija**

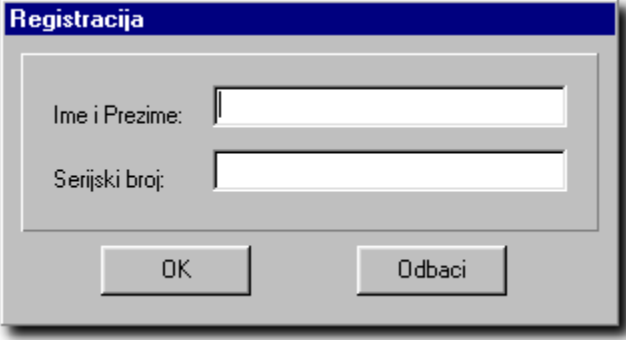

Program se registrira tako da se unese ime i prezime (pazeći na velika i mala slova) i serijski broj (koji ste dobili poštom ili e-mailom) i pritisne OK. Ako su podaci točno uneseni program će biti registriran na to ime.

## **Kako registrirati**

Prozor "Kako Registrirati" prikazuje osnovne informacije o registraciji programa. Neregistriran program imate pravo koristiti 30 dana. Da bi ga koristili nakon isteka tog perioda program morate registrirati, čime dobivate pravo na korištenje i svih slijedećih inačica programa (za njih važi isti serijski broj). Da li imate zadnju inačicu provjerite na http://mapmf.pmfst.hr/~cenani/brojac.html.

Program se registrira tako da na adresu autora:

Saša Stanojević (sasa.s@usa.net, gstanoje@st.tel.hr) Hektorovićeva 29 21000 Split

pošaljete osobne podatke, adresu, e-mail (ako ga imate), broj telefona i novac u pismu, ili novac možete poslati poštanskom uplatnicom što je brže i sigurnije, a osobne podatke u pismu ili e-mailom. Serijski broj će te dobiti poštom ili e-mailom.

Cijena:

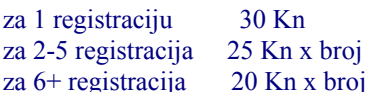

Naravno ako mislite da cijena ne odgovara vrijednosti programa, pošaljite koliko mislite da vrijedi.

Unaprijed zahvaljujem

# **Spajanje na Internet**

Na internet se spaja odabirom opcije "Spoji se na internet" iz sistemskog menija:

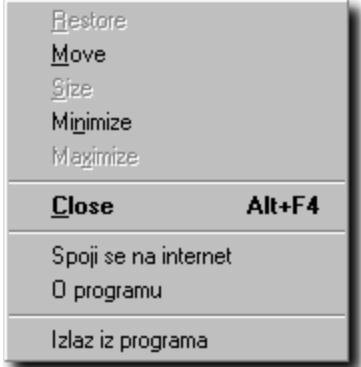

ili menija koji se dobije desnim klikom na tray ikonu :

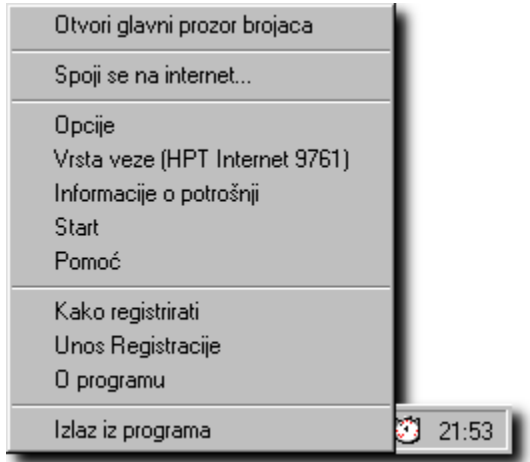

Nakon odabira se pojavi novi prozor:

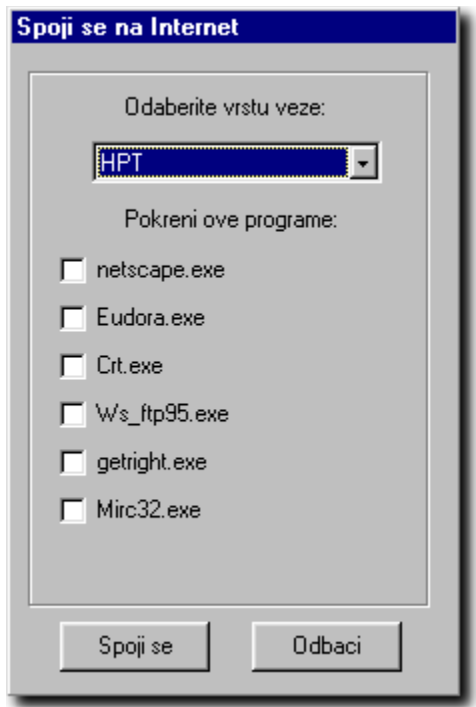

U njemu se odabere gdje se želite spojiti i odaberu se programi koji će se pri tom pokrenuti, i zatim se klikne "Spoji se". Brojač impulsa će pokrenuti Dial Up Networking i započeti spajanje.